## **Android Phone Sniff Tool Cracked**

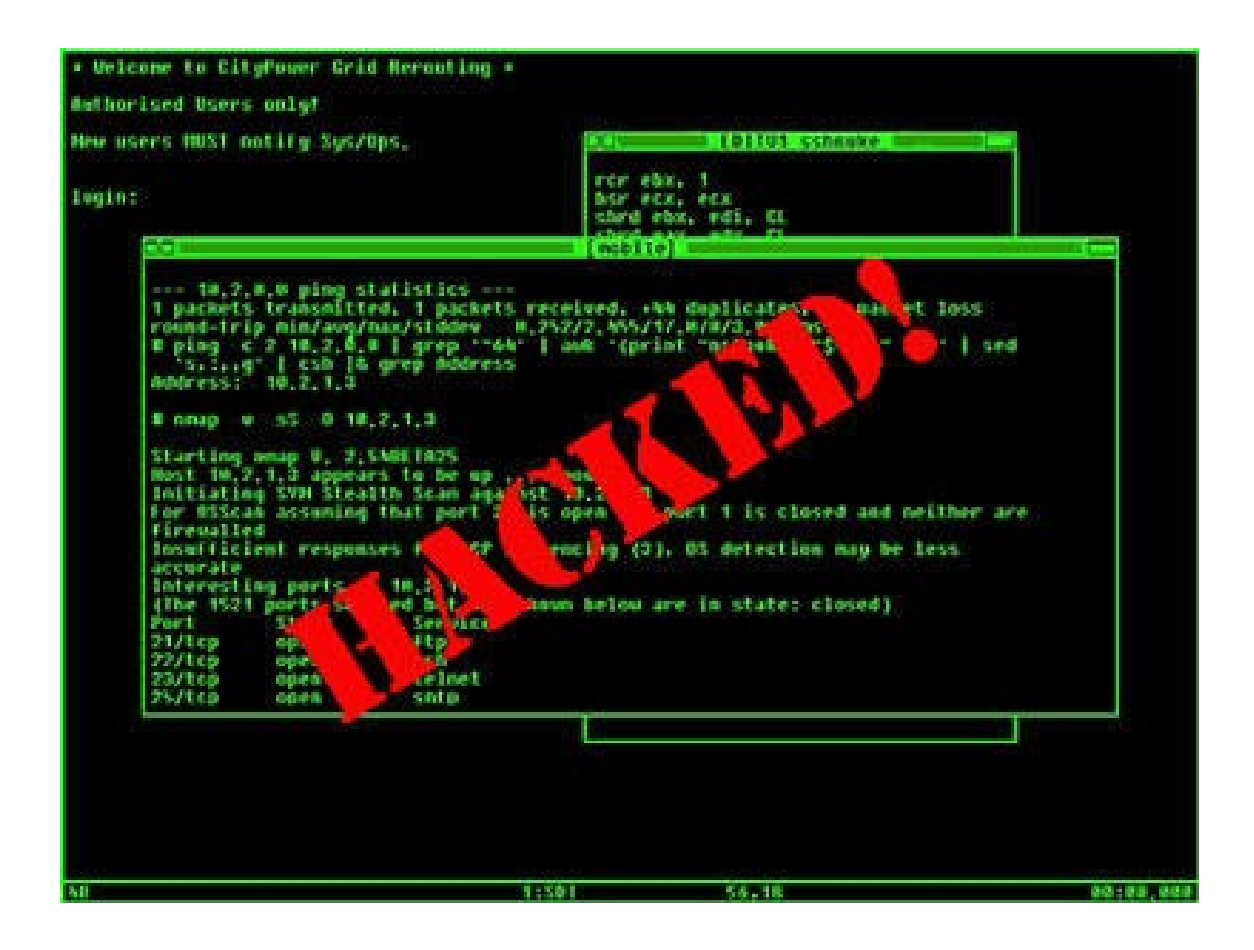

**DOWNLOAD:** <https://byltly.com/2il12h>

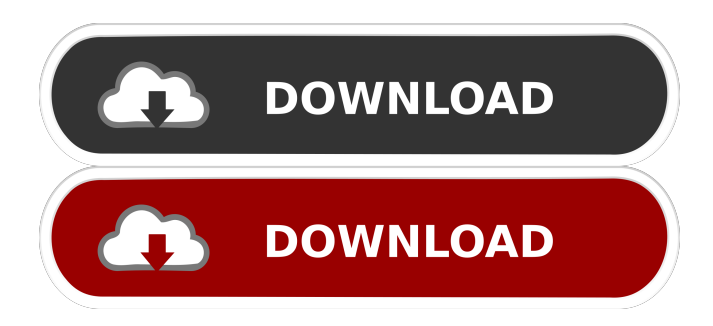

 ur@securityresearch.com What is DroidResearch.com? Welcome to DroidResearch.com. This site offers a lot of information, but as you will discover, it's a lot more than that. I hope you'll join me on this journey of research and analysis of various aspects of mobile devices. Saturday, May 27, 2012 By now most people are aware that the so-called "iPhone killer" Google Chromebooks are making their way into the hands of consumers. A huge amount of information about these laptops is readily available on the internet but I felt that there were still many misconceptions about them so I decided to write a small tutorial on how to use the features of the Chromebooks and also the options available to you as a consumer. Contents: How to setup Google Account on a Chromebook Configure Chrome or Chromebox, depending on what model of Chromebook you have Find my Chromebook and Delete or restore important data Find my Chromebook and Lock or unlock your Chromebook Access my Chromebook remotely and work on other machines and devices Setting up your Google Account: This process is the same for any Google account that you already have and if you haven't yet setup your Google account, you can find the instructions here. Once you have your Google account setup and have signed into Chrome or ChromeBooks the first time, you will be presented with the following welcome page: If you don't see this, click on the gear at the top right of your screen and select "Settings." This will bring up the following: If you are already logged into Chrome or Chrome Books, you should see the below: If not, you will be prompted to login. Once logged in, you will be able to go to the desktop (in Chrome for PC or Mac) or manage your bookmarks and settings. Configuring Chrome or Chromebox: To do this on Chrome for PC, click the gear at the top right of the screen and select "Settings." Scroll down until you find the "Settings" link in the menu and select it. Now scroll down to the "Devices" tab and select "On." This will toggle the "On" switch on your Chromebook and allow it to connect to other devices. To get into Chrome for Mac, first click the gear at the f3e1b3768c

Related links:

[farmville 2 cheat engine 6.2 free download full version 2012 nfl](https://myrealex.com/upload/files/2022/05/X7o6c4IYLb3acteNnqkA_05_2fcc2cad8d3e316afe977ab0606fc8d2_file.pdf) [SIMPLO ARQUIVOS.rar Serial Key keygen](https://docs.google.com/viewerng/viewer?url=facepager.com/upload/files/2022/05/KeNs4mv4j7EoApr3ZRQQ_05_4107d4195a426f529926b8565b0d64a7_file.pdf) [Pachhadlela Full Marathi Movie Download In Hd](https://docs.google.com/viewerng/viewer?url=zyynor.com/upload/files/2022/05/UHXFgecmlBwuXxavnUX4_05_8ecdf1ec1b0ea714979e9af98bf372ab_file.pdf)